# ALCATEL 2005A

# **Ouick Start Guide**

For more information about how to use the cellphone, please go to www.alcatelonetouch.com to download complete user manual (English version only). Also on our website you can find helpful FAQs (English version only).

# PROTECT YOUR HEARING

1) To prevent possible hearing damage, do not listen at high volume levels for long periods. Exercise caution when holding your device near your ear while the loudspeaker is in use.

# 5.2 Conversational On (Off) mode

In conversational on mode, you can view chat history in chronological order. In conversational off mode, you may have access to the following folders: Inbox, Outbox, Sent, Drafts, Voicemail, Broadcast SMS, Empty folder, Templates, Settings. Conversational view mode is set as default. You may switch to conventional mode by selecting "Options\Settings\ Switch view mode"

# 5.3 Write message

You can select "Messages\Write new SMS/MMS" from the main 6.2 Adding a contact menu or access from widget 💬 to write text/multimedia message. You can add a new contact to phone or SIM card by selecting "Add One or more recipients can be added from contact list. Press "Contacts" through key to multi-select recipients from Contacts. An SMS will be converted to MMS automatically when images, videos, audio, slides or attachments are inserted; or the message contains more than 8 pages of text.

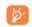

An SMS message of more than a certain number of characters (the number of characters depends on your language) will be charged as several SMS. An MMS message containing photos and/or sounds may also be billed as more than one message. Specific letters (accent) will increase the size of the SMS, this may cause multiple SMS to be sent to your recipient.

# Your mobile...

# I.I Keys and connectors

Home screen-

Send kev-

Voicemail key 1 ∞ 2ABC 3 DEF

Contacts.....

contact"

Access

Select from main menu

Press the send key from Home screen

7.2 Available options

Add to whitelist, Delete etc.

Consulting your contacts

You can access the function using the following options:

Select from widget bar, and then enter the sub-menu you require.

When you press "Options", you can have access to View, Send

message, Save to Contacts, Edit before call, Add to blacklist,

You can access to this function by selecting "Contacts" from the main

4 он Блк Вино

7PORS ⊟TUV ⊜WMZ

₩00 □+ ₩.00

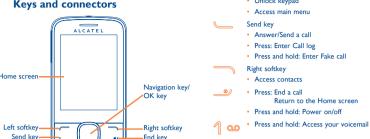

From Idle screen

Proce 0 Press and hold: "+/P/W"

 Press: Access symbols table Press and hold: 0

From Idle screen • Press: \* Press and hold: Lock keypad

In Edit mode

Press: Change input methods Press and hold: Access language list

From Idle screen

Press: # Press and hold: Vibrate alert

Apps store is an online software store, where you can download and Music.

Apps mgr.....

In Edit mode

• Press: \_\_ (space)

install applications and games to your phone.

You may manage your downloaded applications and games.

shooting videos that you can use in different ways:

send them directly by MMS, Bluetooth,

customize your Home screen.

store them as your creations in SD card or phone.

Camera.....

Your mobile phone is fitted with a camera for taking photos and

send them in a multimedia message (MMS) to a mobile phone.

select them as incoming call image to a contact in your Contacts.

transfer them by data cable or microSD card to your computer.

# Press to go left/right/up/down

Press to confirm an option

Return to the Home screen

Press and hold to enter Music player

Left softkey Unlock keypad

Access main menu

Bluetooth status (Connected to an audio device)

or been with the exception of the alarm.

Bluetooth status (Activated)

Headset connected

1.2 Status bar icons (

Battery charge level

Keypad locked. Call forwarding activated: your calls are forwarded.

Vibrate alert: your phone vibrates, but does not ring

Level of network recention Voicemail message arrived

**WAP** messages

SD card scanning completed

(1) The icons and illustrations in this guide are provided for informational

You can access this feature from the main menu by selecting "Music".

A library links to the images (stored in "My images") in phone or SD

and enables you to play, send, set as power on/off display. delete.

Your phone is equipped with a radio (1) with RDS (2) functionality. You

can use the application as a traditional radio with saved channels or

with parallel visual information related to the radio program on the

display, if you tune to stations that offer Visual Radio service. You can

incoming call image or sent by MMS, Bluetooth.

listen to it while running other applications.

Media applications .....

Depending on your network operator

and SD card

11.2 Images...

rename, sort, etc.

II.4 FM radio....

Line switching (1): indicates the selected line.

GPRS connection status (Activated)

EDGE connecting

FDGE attached

Music activated

MMS receipt in progress Sending an MMS.

Silence mode: your phone does not ring, beep or vibrate with the exception of the alarm.

MMS unread.

(Flickering) Message list is full: your phone cannot accept any new messages. You must access the message

list and delete at least one message on your SIM card.

(i) Depending on your network operator

You will have an access to all audio and visual files stored in phone or SD card in My files. You can access a number of items with this option: My audios, My images, My videos, Received, etc. You will have full flexibility of managing music both on your mobile Inserting the SD card:

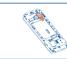

Firstly, release the microSD card holder. Then insert the microSD card with the golden contact downward. Finally, turn down the Contains all video clips (stored in "My videos") in phone or SD card microSD holder.

1.3 Home screen

1.3.2 Change wallpaper

selecting "Options/Set as/Wallpaper"

Widgets are convenient shortcuts for quick access from the Home

You can customize widget bar by "Settings/Phone settings/Widget

You can select a folder to choose one image as favorite wallpaper by

I.3.1 Widget bar

13.1 Facebook (1)..... Facebook is a social unity that connects people with friends and others

who work, study and live around them. It provides a number of features with which users interact, such as Wall, Pokes, etc. To open an account online, please go to: http://m.facebook.com/.

13.2 Twitter (1)......

Twitter is a social networking and microblogging service that has gained notability and popularity worldwide. This feature enables phone users to exchange news updates and ideas with a community in the form of messages or posts. Posts are displayed on the author's profile page and delivered to the author's subscribers or followers.

To open an account online, please go to: http://m.twitter.com.

Games... Enables you to download favorite games to your phone.

Services.....

Contact your network operator to check service availability.

Getting started....

Insert and click the battery into place, then close the telephone cover

Removing or installing the back cover

Installing or removing the battery

Unclip the cover, then remove the battery.

Inserting or removing the SIM card

You must insert your SIM card to make phone calls

2.1 Set-up

Your mobile phone has a built-in alarm clock with a snooze feature.

16.2 Calculator ....

Access this feature by selecting "Calculator" from the main menu. Enter a number, select the type of operation to be performed using the navigation keys, and enter the second number, then select "=" to display the result.

16.3 Calendar....

Once you enter this menu from main menu, there is a monthly-view calendar for you to keep track of important meetings, appointments, etc. Days with events entered will be marked in color

16.4 Notes... You can create a note in text format by accessing "Notes" from the

16.5 Bluetooth™.

Access this feature by pressing "Menu" through Left softkey from the Home screen to enter the main menu, then selecting "Bluetooth"

16.6 Converter .....

You can use the Weight and Length conversion by selecting the unit you wish to convert, then press to input the digits. Finally confirm

Place the SIM card with the chip facing upwards and slide it into its housing. Make sure that it is correctly inserted. To remove the card, press and slide it out.

The phone will power off automatically after inserting micro SIM, you should power on manually

### Charging the battery

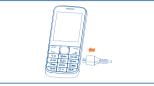

use: reduce the backlight time, etc.

Hold down the <u>well</u> key until the telephone powers on.

With this menu, you may create the voice file and set it as the alarm.

This program enables you to call yourself by simulating a calle

number/name, ringtone at a scheduled time. It helps you to politely

escape from social situations at any time you wish. This call can be

Enable blacklist, all callers in the list will be automatically blocker

Access Wap options: Homepage, Bookmarks, Go to URL, Last

wap address, Recent pages, Offline pages, Service inbox,

With this menu, you may personalize ringtones for different events

Enable whitelist, only callers in the list can be connected.

rejected by key \_\_\_\_\_\_. Activate a fake call by "Fake call mode\

2.2 Power on your phone

2.3 Power off your phone

16.7 Voice alarm ..

16.8 Fake call .........

16.9 Call filter ....

16 10 WAP

Hold down the \_\_\_\_\_ key from the Home screen.

Connect the battery charger to your phone and outlet respectively. It is designed to vary according to your preference. To reduce power consumption and energy waste, when battery

Change the order is fully charged, disconnect your charger from the plug; switch off Bluetooth or background-running applications when not in

delete the incorrect digits.

To hang up the call, press the \_\_\_\_ key.

Access the main menu, focus on the main menu item you want to move select "Ontions\Select to move" and tick "\" will be shown on the item you selected then release it to your favorite destination

Making a call.....

Dial the desired number then press the send key to place the call.

The number you entered can be saved to Contacts by selecting

"Save". If you make a mistake, you may press Right softkey to

Menu arrange .....

Access the main menu, select "Options\Add or remove menu", and select the left check box of the selected menu once to show/

Messages.

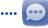

# 5.I Access

You may access this menu using the following options: Access from the main menu by selecting "Messages"

Select from widget bar, and then enter the sub-menu you

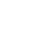

ALCATEL is a trademark of Alcatel-Lucent and is used under license by TCT Mobile Limited.

All rights reserved © Copyright 2013 TCT Mobile Limited.

TCT Mobile Limited reserves the right to alter material or technical specification without prior notice.

# PROTECT YOUR HEARING

To prevent possible hearing damage, do not listen at high volume levels for long periods. Exercise caution when holding your device near your ear while the loudspeaker is in use.

(1) The quality of the radio depends on the coverage of the radio station in English - C|B26|IALAAA

Depending on your network operator and market

(i) Download the application first

2013-2-22 13:09:34

From the main menu, select the menu icon and select the function of your choice in order to customize your telephone Phone settings, Call settings, Security, Network, Connectivity. Restore default (1)

# Making the most of your mobile .....

You can download PC Suite for free from the website (www. alcatelonetouch.com). The PC suite includes:

# Backup/restore

You can backup the important data in your mobile and restore them when needed.

# GPRS modem

Use your mobile phone to connect PC to the internet. Multimedia Personalization

## Customize your mobile with images, animations and melodies

Messages

You can compose SMS/MMS easily on your PC and transfer them to

**Supported Operating Systems** Windows XP/Vista/Windows 7.

Make the phone's settings recover to its default value. End-user da will not be erased. Enter its default password 1234 to confirm to

As mobile devices offer a range of functions, they can be used in positions other than against your ear. In such circumstances the device will be compliant with the guidelines when used with headset or usb data cable. If you are using another accessory ensure that whatever product is used is free of any metal and that it positions the mobile phone at least 10 mm away from the body.

# • LICENCES

is a registered trademark of Obigo AB. microSD Logo is a trademark.

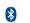

The Bluetooth word mark and logos are owned by the Bluetooth SIG, Inc. and any use of such marks by TCT Mobile Limited and its affiliates is under license. Other trademarks and trade names are those of their respective owners.

# **ALCATEL 2005A Bluetooth QD**

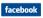

Facebook and the f Logo are trademarks of Facebook, Inc., and are used under license

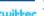

Twitter and the T Logo are trademarks of Twitter, Inc., and are used under license

# **ONE TOUCH Upgrade**

Using ONE TOUCH Upgrade tool you can update your phone's oftware from your PC

Download ONE TOUCH Upgrade from ALCATEL ONE TOUCH website (www.alcatelonetouch.com) and install it on your PC. Launch the tool and update your phone by following the step by step. There are two text entry methods that can be used to write instructions (refer to the User Guide provided together with the

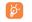

All personal information will be permanently lost following the update process. We recommend you backup your personal data using PC Suite before

### Supported Operating Systems Windows XP/Vista/Windows 7

You can use your phone as a webcam for instant messaging on you

- Connect your phone to PC via USB cable
- Go to "My computer" folder on your PC and find USB video device (Under Scanners & Cameras).

The using of webcam may vary according to the operating system of your

# General information ...... **Alcatel Mobile Phones** Limited Warranty.....

Facebook: http://www.facebook.com/alcatelonetouchusa Twitter: http://www.twitter.com/alcatel1touch

Hot Line Number: In the United States, call 877-702-3444 for technical support.

On our Internet site, you will find our FAO (Frequently Asked Questions) section. You can also contact us by e-mail to ask any questions you may

An electronic version of this user guide is available in English and other languages according to availability on our server: www.alcat Your mobile phone is a transceiver that operates on GSM networks

# Protection against theft (1)

Your mobile phone is identified by an IMEI (mobile phone serial umber) shown on the packaging label and in the product's memory. Ve recommend that you note the number the first time you use your mobile phone by entering \*#06# and keep it in a safe place. It may be requested by the police or your operator if your mobile phone is

## **Disclaimer**

here may be certain differences between the user manual description and the mobile phone's operation, depending on the software release of your mobile phone or specific operator services.

Contact your network operator to check service availability.

TCT Mobile shall not be held legally responsible for such differences, if any, nor for their potential consequences, which responsibility shall be borne by the operator exclusively.

within the first twelve (12) months from the date of purchase as shown on your original sales receipt. Such defect(s) will be repaired or replaced (with new or rebuilt parts) at the company's option without charge for parts or labor directly related to the defect(s).

Batteries power adapters and other accessories sold as in box items are also warranted against defects and workmanship that results in product failure within the first six (6) months period from the date of purchase as shown on your original sales receipt. Such defect(s) will be paired or replaced (with new or rebuilt parts) and the company's option without charge for parts or labor directly related to the

purchaser of this wireless device, that should this product or part

defective in material or workmanship that results in product failure

The limited warranty for your wireless device will be voided if any of the following conditions occur Non-compliance with the instructions for use or installation, or with

technical and safety standards applicable in the geographical area where your mobile phone is used. ection to any equipment not supplied or not recommended by

Nodification or repair performed by individuals not authorized by TCT Mobile or its affiliate

 Acts of god such as Inclement weather, lightning, power surges, fire. lity, infiltration of liquids or foods, chemical products, download of files, crash, high voltage, corrosion, oxidation:

Damage from exposure to water or other liquids, moisture, humidity excessive temperatures or extreme environmental conditions, sand excess dust and any condition outside the operating guidelines;

Defects in appearance, cosmetic, decorative or structural items such as raming and non-operative parts.

Safety and use...... Latin input mode......

- Normal: this mode allows you to type a text by choosing a letter or - CooTek mode: this mode can perform predictive input in hardware

# **Keypad inputting:**

Press: Access symbols table

keypad and supports multi-language input.

Press: Change input methods

Press: Enter a space

There are no express warranties, whether written, oral or implied, other than this printed limited warranty or the mandatory warranty provided by your jurisdiction. In no event shall TCT Mobile or any of its affiliates be liable for incidental or consequential damages of any nature whatsoever, including but not limited to commercial loss, to the full TCT Mobile North America LTD warrants to the original retail extent those damages can be disclaimed by law. Some states do not allow the exclusion or limitation of incidental or consequential damages r limitation of the duration of implied warranties, so the preceding thereof during normal consumer usage and condition, be proven to be

limitations or exclusions may not apply to you. How to obtain Support: Contact the customer care center by calling (877-702-3444) or going to www.alcatelonetouch.com. We have placed many self-help tools that may help you to isolate the problem and eliminate the need to send your wireless device in for service. In the warranty due to time or condition we have other options that you may

utilize our out of warranty repair options. To obtain hardware repairs or replacement within the terms of this warranty, contact TCT Mobile to get an RMA number, include a copy of the original proof of warranty coverage (e.g. original copy of the dated bill of sale, invoice), the consumer's return address, your wireless carrier's name, alternate daytime mobile phone number, and email address with a complete problem description. Only ship the wireless device. Do not ship the SIM card, memory cards, or any other accessories such as the power adapter. You must properly package and ship the wireless device to the repair center

TCT Mobile is not responsible for wireless devices that do not arrive at the service center. Upon receipt, the service center will verify the address provided.

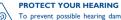

To prevent possible hearing damage, do not listen at high volume levels for long periods. Exercise caution when holding Removal or altering of the wireless devices event labels or serial your device near your ear while the loudspeaker is in use.

We recommend that you read this chapter carefully before using your mobile phone. The manufacturer disclaims any liability for damage. which may result as a consequence of improper use or use contrary to the instructions contained herein.

# • TRAFFIC SAFETY:

iven that studies show that using a mobile phone while driving a icle constitutes a real risk, even when the hands-free kit is used (car it, headset...), drivers are requested to refrain from using their mobile phone when the vehicle is not parked. Check the laws and regulations on the use of wireless mobile phones and their accessories in the areas where you drive. Always obey them. The use of these devices may be prohibited or restricted in certain areas

When driving, do not use your mobile phone and headphone to listen to music or to the radio. Using a headphone can be dangerous and forbidden in some areas. When switched on, your mobile phone emits electromagnetic waves

- that can interfere with the vehicle's electronic systems such as ABS anti-lock brakes or airbags. To ensure that there is no problem: do not place your mobile phone on top of the dashboard or within
- check with your car dealer or the car manufacturer to make sure that the car's electronic devices are shielded from mobile phone RF

### · CONDITIONS OF USE:

an airbag deployment area,

You are advised to switch off the mobile phone from time to time to optimize its performance. Remember to abide by local authority rules of mobile phone use on

Operational Warnings: Obey all posted signs when using mobile devices

in public areas. Follow Instructions to Avoid Interference Problems: Turn off your mobile device in any location where posted notices instruct you to do

so. In an aircraft, turn off your mobile device whenever instructed to do so by airline staff. If your mobile device offers an airplane mode or similar feature, consult airline staff about using it in flight. Switch the mobile phone off when you are in health care facilities, except

use, mobile phones can interfere with other electrical or electronic devices, important information stored in your mobile phone. or equipment using radio frequency.

### When the mobile phone is switched on, it should be kept at least 15 cm. from any medical device such as a pacemaker, a hearing aid or insulin pump. In particular when using the mobile phone you should hold it against the ear on the opposite side to the device, if any, Read and follow the directions from the manufacturer of your implantable medical device. If you have any questions about using your

liquids. Strictly obey all signs and instructions posted in a fuel depot, gas

station, or chemical plant, or in any potentially explosive atmosphere

mobile device with your implantable medical device, consult your To avoid hearing impairment, answer the call before holding your mobile phone to your ear. Also move the handset away from your ear

while using the "hands-free" option because the amplified volume might cause hearing damage. It is recommended to have proper supervision while small children use

your mobile phone. When replacing the cover please note that your mobile phone may contain substances that could create an allergic reaction Always handle your mobile phone with care and keep it in a clean and

Do not allow your mobile phone to be exposed to adverse weather or environmental conditions (moisture, humidity, rain, infiltration of liquids dust sea air etc.) The manufacturer's recommended operating temperature range is -10°C (14°F) to +55°C (131°F) (the max value

depends on device, materials and housing paint/texture Over 55°C (131°F) the legibility of the mobile phone's display may be impaired, though this is temporary and not serious. Do not open or attempt to repair your mobile phone yourself.

Do not drop, throw or try to bend your mobile phone Do not use the mobile phone if the glass made screen, is damaged, racked or broken to avoid any injury.

Do not paint it Use only batteries, battery chargers, and accessories which are recommended by TCT Mobile Limited and its affiliates and are compatible with your mobile phone model,TCT Mobile Limited and its affiliates disclaim any liability for damage caused by the use of other

our mobile phone should not be disposed of in a municipal waste Please check local regulations for disposal of electronic products. in designated areas. As with many other types of equipment now in regular

Remember to make back-up copies or keep a written record of all

Before contacting the service center, you are advised to follow the

Avoid storing large amounts of data in your phone as this may affect

Use User Data Format and the ONE TOUCH Upgrade tool to

perform phone formatting or software upgrading, (to reset User

Data format, hold down # while simultaneously pressing the power

on/off key under power off mode). ALL User phone data: contacts,

photos, messages and files, downloaded applications like MRE games

will be lost permanently. It is strongly advised to fully backup the

phone data and profile via PC suite before doing formatting and

Check the battery contacts, remove and reinstall your battery, then

Check the battery power level, charge for at least 20 minutes

phone or One Touch Upgrade to upgrade software

My phone has not responded for several minutes

phone or One Touch Upgrade to upgrade software

Restart your phone by pressing and holding the — key

Remove the battery and re-insert it, then restart the phone

you don't accidentally turn off your phone when locking it by pressing

and carry out the following checks:

My phone turns off by itself

the power key

My phone is frozen or cannot switch on

chargers or batteries

# Check the battery charge level Troubleshooting.....

use of the mobile phone.

PRIVACY.

If it still does not work, please use User Data Format to reset the phone or One Touch Upgrade to upgrade software

### My phone cannot charge properly You are advised to fully charge ( ( ) the battery for optimal

- Make sure you are using an ALCATEL ONE TOUCH battery and the charger from the box
- Make sure your battery is inserted properly and clean the battery contact if it's dirty. It must be inserted before plugging in the
- battery power is empty for a long time, it may take around 20 minutes to display the battery charger indicator on the screen.
- Make sure charging is carried out under normal conditions (0°C (32°F) to + 40°C (104°F))
- When abroad, check that the voltage input is compatible

# My phone cannot connect to a network or "No service" is

- · Try connecting in another location
- Verify the network coverage with your operator Check with your operator that your SIM card is valid
- Try selecting the available network(s) manually
- Try connecting at a later time if the network is overloaded · If it still does not work, please use User Data Format to reset the

# My phone cannot connect to the Internet

- Check that the IMEI number (press \*#06#) is the same as the one printed on your warranty card or box
- Make sure that the internet access service of your SIM card is · If it still does not work, please use User Data Format to reset the
  - Check your phone's Internet connecting settings Make sure you are in a place with network coverage
- Try connecting at a later time or another location Check whether your phone is locked when not in use, and make sure

# BATTERY AND ACCESSORIES

Characteristics of power supply (depending on the country): Before removing the battery from your mobile phone, please make Travel charger: Input: 100-240 V, 50/60 Hz, 130/150 mA sure that the mobile phone is switched off.

Observe the following precautions for battery use Do not attempt to open the battery (due to the risk of toxic fumes

Do not puncture, disassemble or cause a short-circuit in a

Do not burn or dispose of a used battery in the garbage or store it at temperatures above 60°C (140°F). Batteries must be disposed of in accordance with locally applicable

recommended by TCT Mobile Limited and/or its affiliates This symbol on your mobile phone, the battery and the accessories means that these products must be taken to collection points at the end of their life:

Municipal waste disposal centers with specific bins for these items of equipment

They will then be recycled, preventing substances being disposed of in the environment, so that their components can be reused. In European Union countries:

this sign must be brought to these collection points. In non European Union jurisdictions: Items of equipment with this symbol are not be thrown into ordinary

collection facilities; instead they are to be taken to collection points for them to be recycled. In the United States you may learn more about CTIA's Recycling

CAUTION: RISK OF EXPLOSION IF BATTERY IS REPLACED BY AN INCORRECT TYPE DISPOSE OF LISED RATTERIES ACCORDING TO THE INSTRUCTIONS

Home A.C./ Travel chargers will operate within the temperature range of: 0°C (32°F) to 40°C (104°F).

for safety of information technology equipment and office equipment use. Due to different applicable electrical specifications, a charger you ourchased in one jurisdiction may not work in another jurisdiction. They should be used for this purpose only.

## Invalid SIM card

- Make sure the SIM card has been correctly inserted
- Make sure the service of your SIM card is available

# Make sure you have dialed a valid number and press the send key

- Make sure your phone is connected to a network, and the network
- is not overloaded or unavailable Check your subscription status with your operator (credit, SIM
- Make sure you have not barred outgoing calls
- Unable to receive incoming calls
- Make sure your phone is switched on and connected to a network (check for overloaded or unavailable network)
- Check your subscription status with your operator (credit, SIM card valid, etc.)
- Make sure you have not forwarded incoming calls Make sure that you have not barred certain calls Make sure that your phone is not in flight mode
- The caller's name/number does not appear when a call is received

## Check that you have subscribed to this service with your operator Your caller has concealed his/her name or number

- I cannot find my contacts Make sure your SIM card is not broken
- Make sure your SIM card is inserted properly

# Import all contacts stored in SIM card to phone

## Output: 5 V 550 mA Lithium 850 mAh

# · RADIO WAVES:

# THIS MOBILE PHONE MEETS THE GOVERNMENT'S REQUIREMENTS FOR EXPOSURE TO RADIO WAVES.

our mobile phone is a radio transmitter and receiver. It is designe and manufactured not to exceed the emission limits for exposure to radio-frequency (RF) energy. These limits are part of comprehensive guidelines and establish permitted levels of RF energy for the general population. The guidelines are based on standards that were developed by independent scientific organizations through periodic and thorough evaluation of scientific studies. These guidelines include a substantial safety margin designed to ensure the safety of all persons regardless of age and health. The exposure standard for mobile phones employs a

leasurement known as the Specific Absorption Rate, or SAR. The

to radio or television reception, which can be determined by SAR limit set by public authorities such as the Federal Communications turning the equipment off and on, the user is encouraged to try to Commission of the US Government (FCC), or by Industry Canada, is prrect the interference by one or more of the following measures .6 W/kg averaged over I gram of body tissue. Tests for SAR are Reorient or relocate the receiving antenna. conducted using standard operating positions with the mobile phone Increase the separation between the equipment and receiver transmitting at its highest certified power level in all tested frequency Connect the equipment into an outlet on a circuit different from that to which the receiver is connected Although the SAR is determined at the highest certified power level

the actual SAR level of the mobile phone while operating can be well Consult the dealer or an experienced radio/ TV technician for pelow the maximum value. This is because the mobile phone is Changes or modifications not expressly approved by the party designed to operate at multiple power levels so as to use only the power required to reach the network. In general, the closer you are responsible for compliance could void the user's authority to to a wireless base station antenna, the lower the power output of the operate the equipment. nobile phone. Before a mobile phone model is available for sale to the For the receiver devices associated with the operation of a license public compliance with national regulations and standards must be radio service (e.g. FM broadcast), they bear the following statement This device complies with Part 15 of the FCC Rules. Operation is

The highest SAR value for this model mobile phone when tested is 1.12 subject to the condition that this device does not cause harmful W/Kg for use at the ear and 1.12 W/Kg for use close to the body. While there may be differences between the SAR levels of various For other devices, they bear the following statemen cellphones and at various positions, they all meet the government This device complies with Part 15 of the FCC Rules, Operation i requirement for RF exposure. For body-worn operation, the subject to the following two conditions: cellphone meets FCC RF exposure guidelines provided that it is 1) this device may not cause harmful interference used with a non-metallic accessory which positions the mobile

interference that may cause undesired operation. may not ensure compliance with FCC RF exposure guidelines. Your mobile phone is equipped with a built-in antenna. For optimal Additional information on SAR can be found on the Cellular operation, you should avoid touching it or degrading it. Telecommunications & Internet Association (CTIA) Web site: http://

The flickering icon is displayed on my standby screen You have saved too many short messages on your SIM card; delete some of them or archive them in the phone memory

2) this device must accept any interference received, including

The World Health Organization (WHO) considers that present

scientific information does not indicate the need for any special

precautions for use of mobile phones. If individuals are concerned

they might choose to limit their own or their children's RI

exposure by limiting the length of calls, or using "hands-free"

sheet n° 193). Additional WHO information about electromagnetic

fields and public health are available on the following website: http:/

Note: This equipment has been tested and found to comply with

the limits for a Class B digital device pursuant to part 15 of the

FCC Rules. These limits are designed to provide reasonable

protection against harmful interference in a residential installation

This equipment generates, uses and can radiate radio frequency

instructions, may cause harmful interference to radio

communications. However, there is no guarantee that interference

energy and if not installed and used in accordance with the

www.who.int/peh-emf

devices to keep mobile phones away from the head and body. (fact

Contact your network operator to obtain the PUK code (Personal I am unable to use the features described in the manual Unblocking Key) Check with your operator to make sure that your subscription

# I am unable to connect my phone to my computer

- Install ALCATEL ONE TOUCH PC suite first of all Make sure this feature does not require an ALCATEL ONE TOUCH Check that your computer meets the requirements for ALCATEL
  - ONE TOUCH PC Suite installation Make sure that you're using the right cable from the box

### I am unable to download new files

- Make sure there is sufficient phone memory for your download Select the microSD card as the location to store downloaded
- Check your subscription status with your operator

## The phone cannot be detected by others via Bluetooth

- Make sure that Bluetooth is turned on and your phone is visible to other users
- Make sure that the two phones are within Bluetooth's detection

### How to make your battery last longer

- Make sure you follow the complete charge time (minimum 3
- After a partial charge, the battery level indicator may not be exact Wait for at least 20 minutes after removing the charger to obtain an exact indication
- Extend the email auto-check interval for as long as possible
- Update news and weather information on manual demand, or increase their auto-check interval

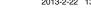

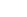

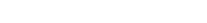

to flashing lights, or when playing video games. These seizures or

blackouts may occur even if a person never had a previous seizure or

blackout. If you have experienced seizures or blackouts, or if you have

playing video games on your mobile phone or enabling a flashing-lights

feature on your mobile phone. Parents should monitor their children's

use of video games or other features that incorporate flashing lights

on the mobile phones. All persons should discontinue use and consult

a doctor if any of the following symptoms occur: convulsion, eye

or muscle twitching, loss of awareness, involuntary movements, or

disorientation. To limit the likelihood of such symptoms, please take

When you play games on your mobile phone, you may experience

occasional discomfort in your hands arms shoulders neck or other

parts of your body. Follow these instructions to avoid problems such as

Take a minimum of a 15-minute break every hour of game playing

nitis, carpal tunnel syndrome, or other musculoskeletal disorders:

If your hands, wrists, or arms become tired or sore while playing

If you continue to have sore hands, wrists, or arms during or after

To prevent possible hearing damage, do not listen at high

volume levels for long periods. Exercise caution when

holding your device near your ear while the loudspeaker is in use.

Please note that you must respect the laws and regulations in force in

your jurisdiction or other jurisdiction(s) where you will use your

mobile phone regarding taking photographs and recording sounds with

your mobile phone. Pursuant to such laws and regulations, it may be

strictly forbidden to take photographs and/or to record the voices of

other people or any of their personal attributes, and reproduce or

t is the user's sole responsibility to ensure that prior authorization be

obtained, if necessary, in order to record private or confidential

manufacturer, the seller or vendor of your mobile phone (including

the operator) disclaim any liability which may result from the improper

ersations or take a photograph of another person; the

istribute them, as this may be considered to be an invasion of

Play at the farthest distance possible from the screen.

stop and rest for several hours before playing again.

PROTECT YOUR HEARING

playing, stop the game and see a doctor

the following safety precautions:

a family history of such occurrences, please consult your doctor before

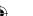

Switch the mobile phone off when you are near gas or flammable Some people may suffer epileptic seizures or blackouts when exposed

environmental regulations. Only use the battery for the purpose for which it was designed. Never use damaged batteries or those not

Collection bins at points of sale

These collection points are accessible free of charge. All products with

bins if your jurisdiction or your region has suitable recycling and

Program at www.recycle

CHARGERS

The chargers designed for your mobile phone meet with the standard phone at least 10 mm away from the body. Use of other accessories www.phonefacts.net

You can adjust the volume during a call by pressing the navigation key Check the network strength Make sure the chip on your SIM card is not damaged or scratched Make sure that the receiver, connector or speaker on your phone

# Unable to make outgoing calls

- For international calls, check the country and area codes
- Make sure that your battery is not completely discharged; if the
  - Make sure that your phone is not in flight mode Make sure that you have correctly recorded the number in your
    - Make sure that you have selected the country prefix when calling a foreign country
      - Make sure that your SIM card contacts are not full; delete some files or save the files in the phone contacts

# My callers are unable to leave messages on my voicemail Contact your network operator to check service availability

check MMS parameters

The sound quality of the calls is poor

includes this service

cannot be dialed

### I cannot access my voicemail Make sure your operator's voicemail number is correctly entered in 'Messages\Options\Alerts\Voicemail"

Try later if the network is busy I am unable to send and receive MMS

I am unable to add a contact in my contacts

Check your phone memory availability as it might be full Contact your network operator to check service availability and

When I select a number from my contacts, the number

Verify the server center number or your MMS profile with your operator

The server center may be swamped, try again late

- Switch on the backlight upon request
  - Deactivate Bluetooth when not in use

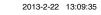